$\bullet$ 

D1 会議 | v | (i) …

## Teams を使ってみよう!

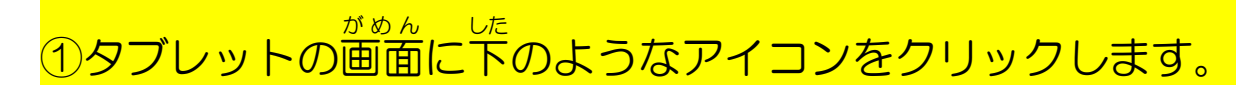

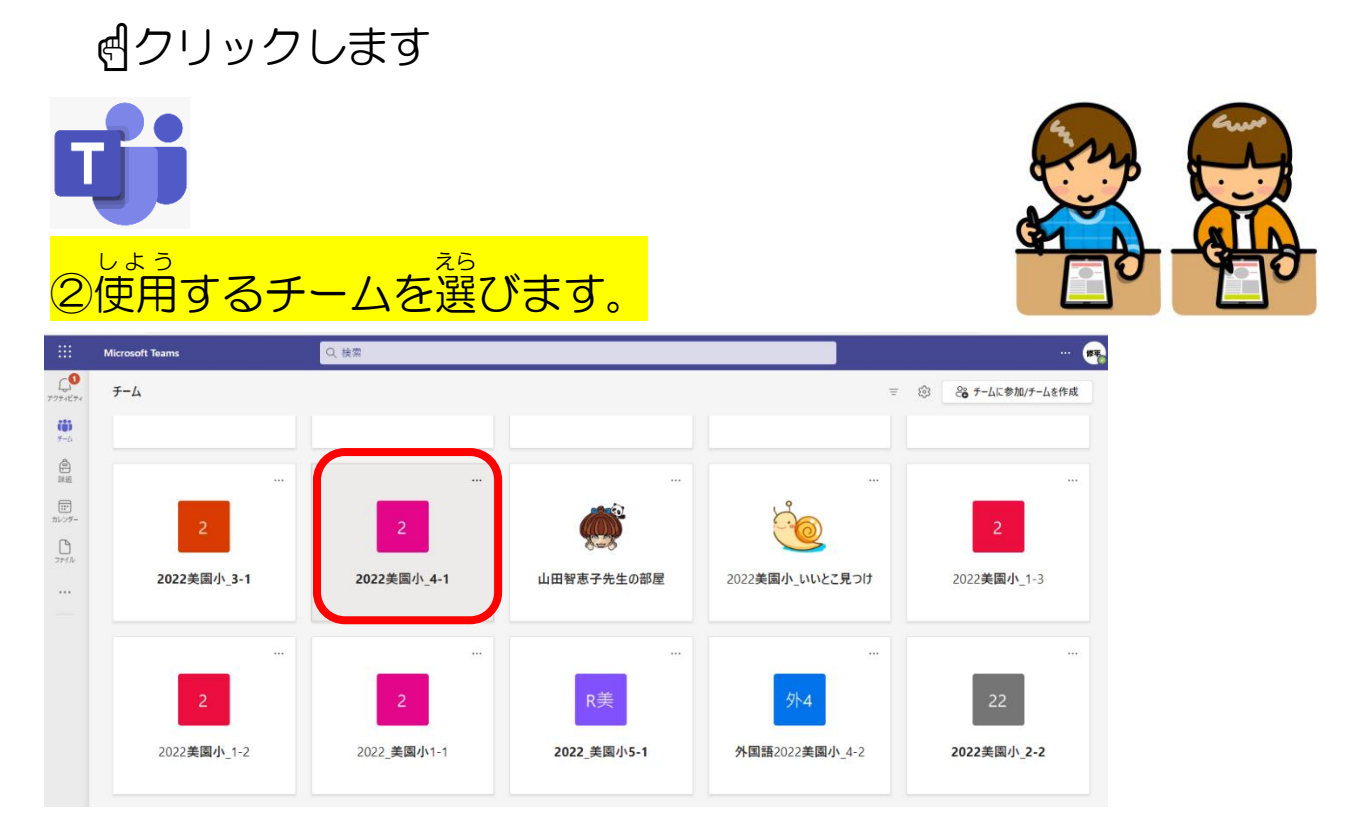

☝クリックします

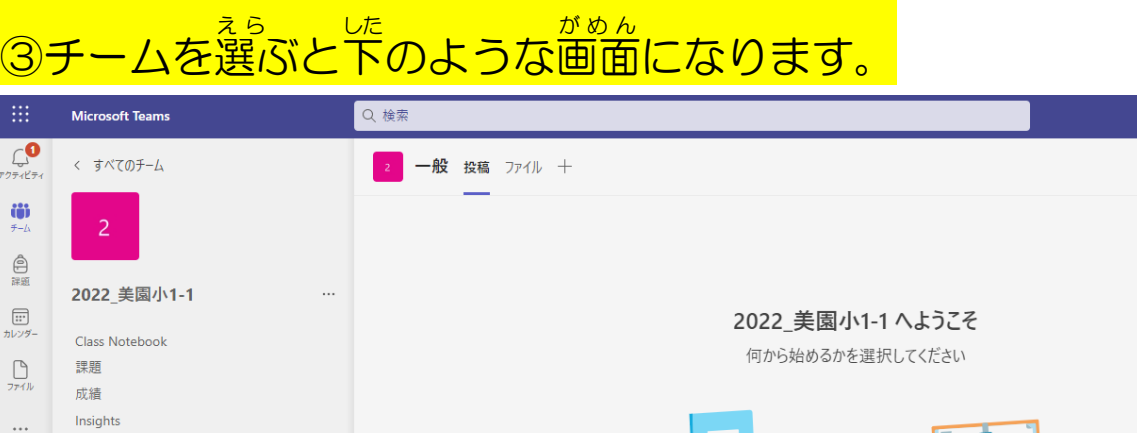

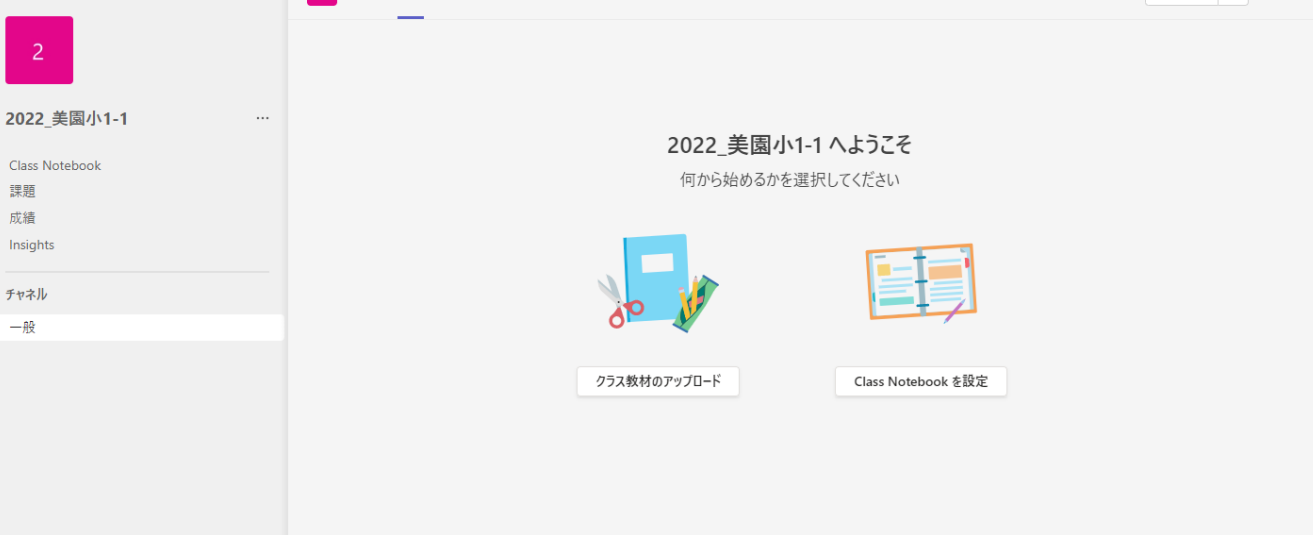

## <mark>④赤枠Kない、いっぱん、えら、<br><mark>④赤枠内の一般を選びます。</mark></mark>

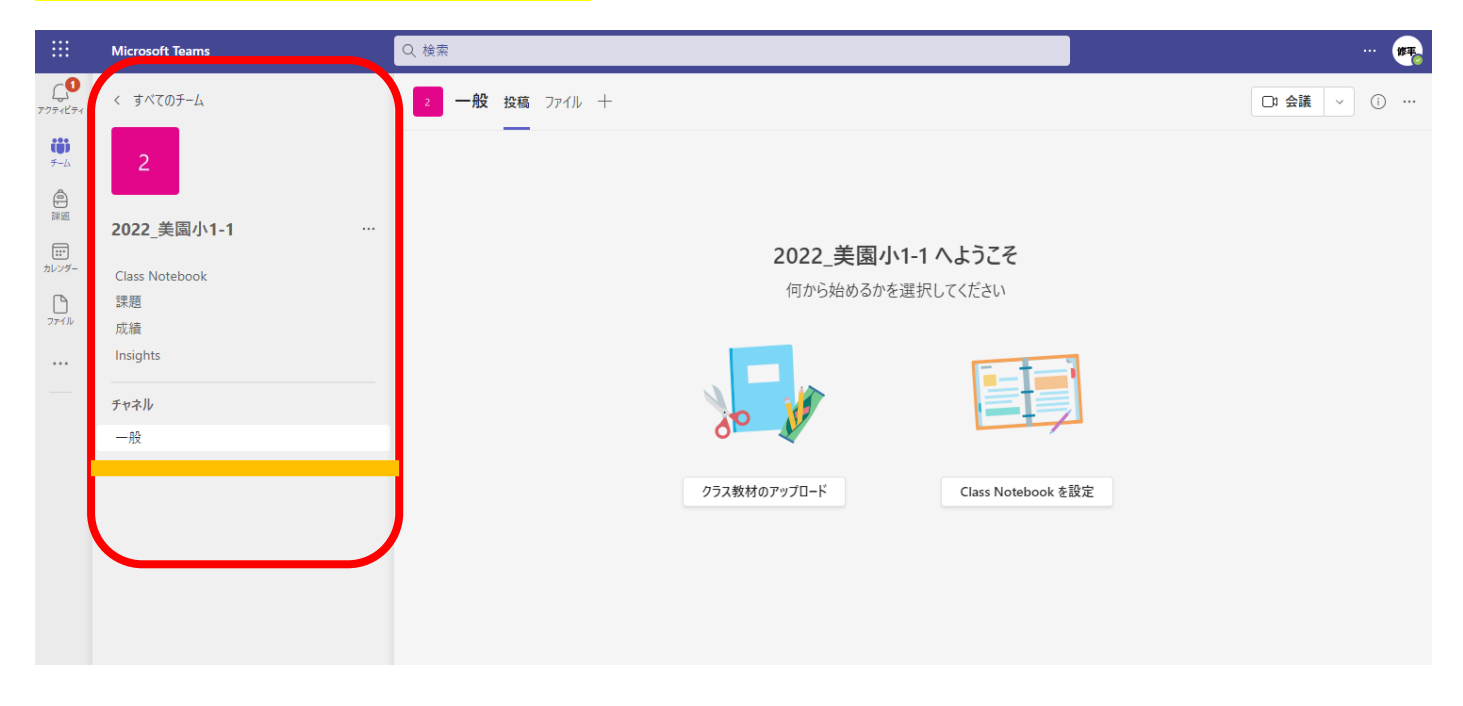

☝クリックします

## ―こんかい、せつぞく<br><mark>⑤今回の接続テストでは下のように先生からの投稿がされている学年が</mark> あります。

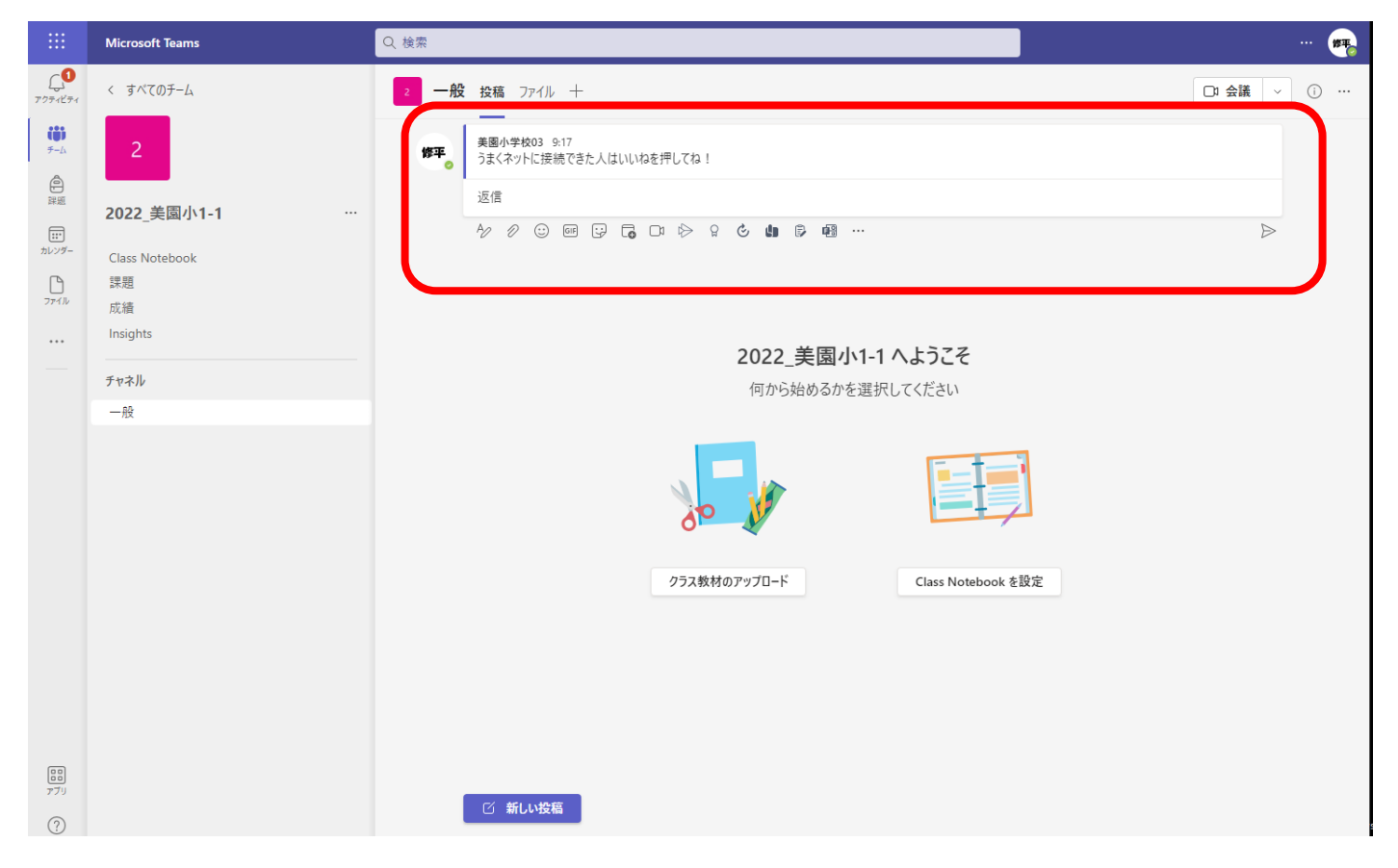

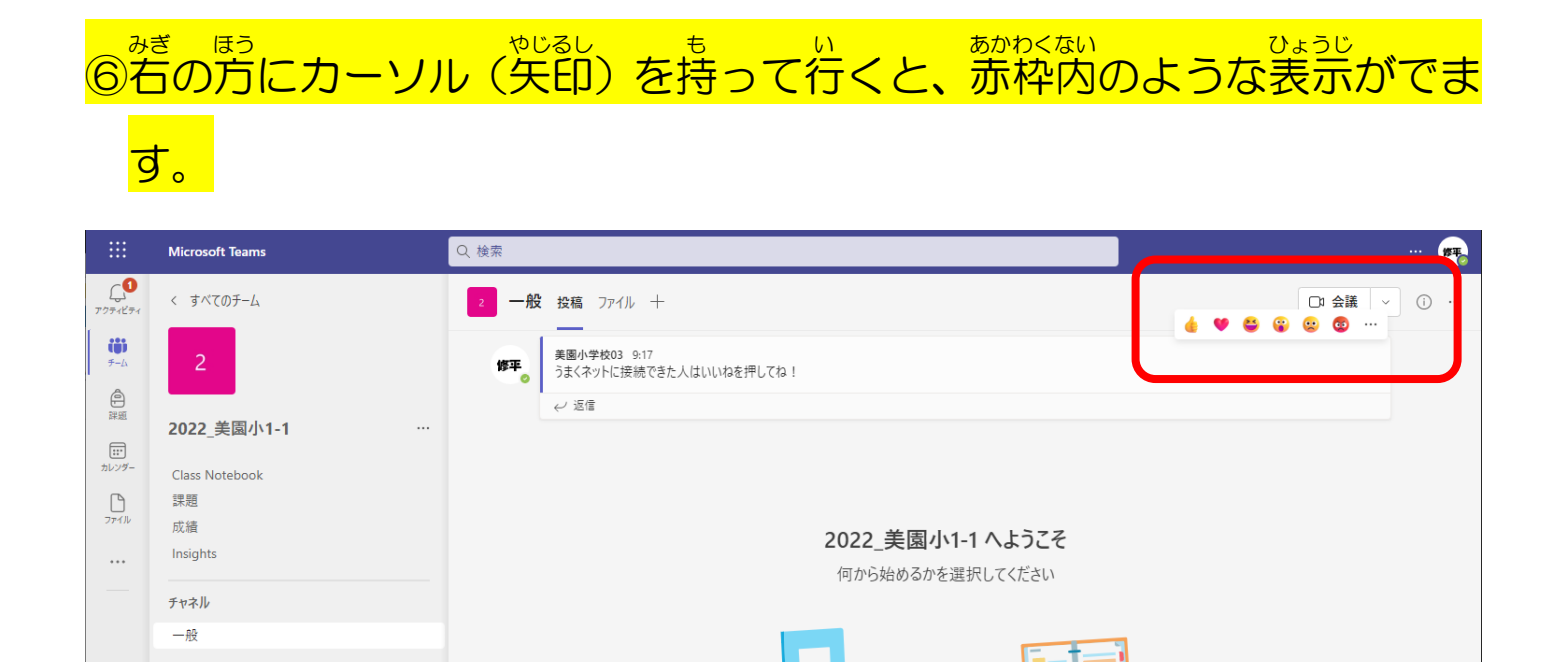

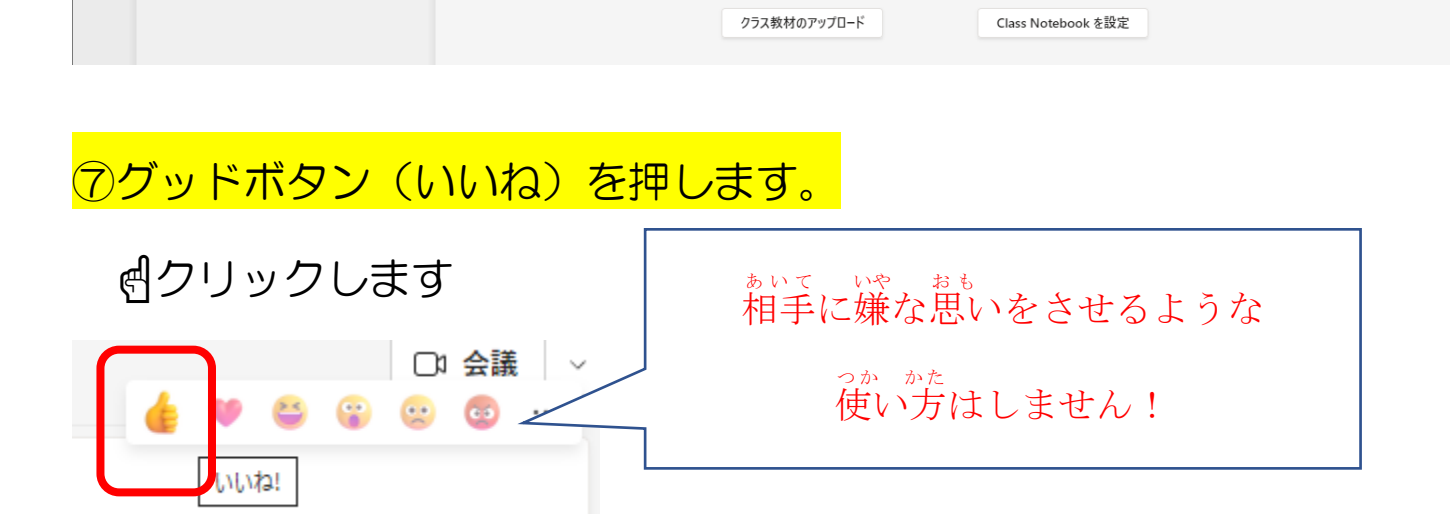

。<br>※他にもボタンがありますが、今回はそれ以外は押さないようにしましょう! <sub>(</sub><sub>たにん</sub><br>(担任の指示があれば別です)

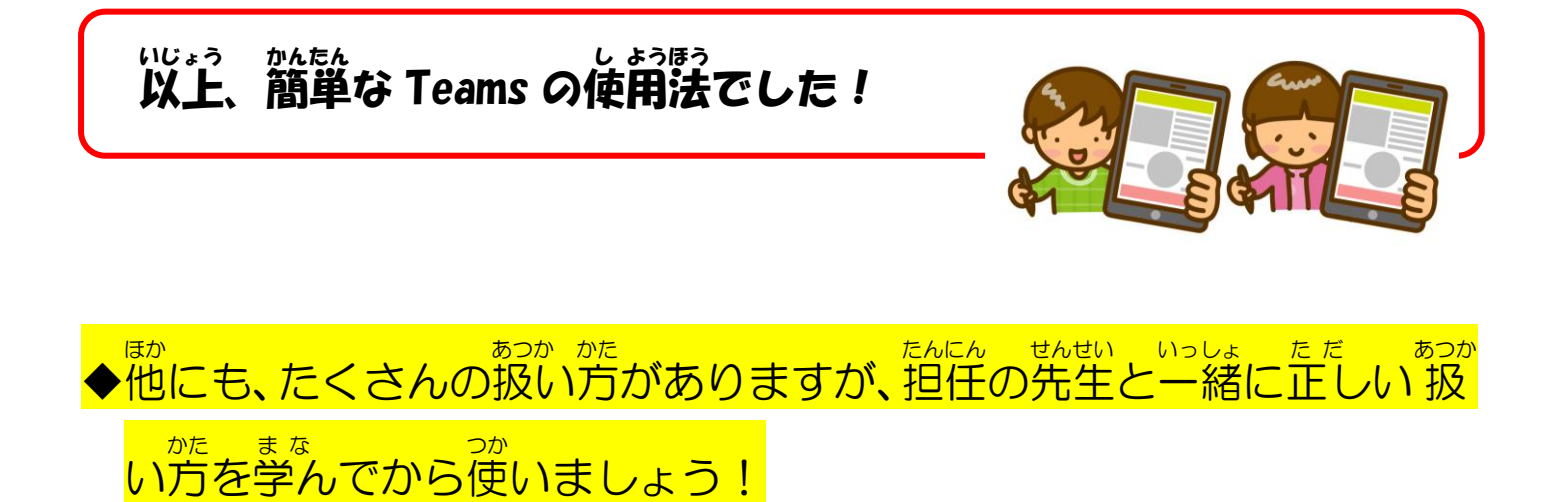